#### **Képernyőkép:**

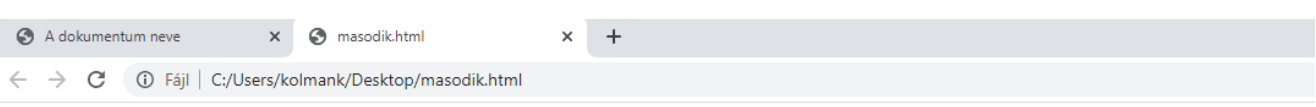

Vastag Dölt <u>Aláhúzott Áthúzott</u> Fixpontos Kiemelt Idézet Változónév Kiemelt Kód Minta Billentyűfelirat Idézet Nagyméretű Kisméretű <sub>Alsóindex</sub> Felsöindex Villogó

#### **3.2 További betűformázási lehetőségek a betűtípus, szín, és a méret beállítása:**

A **<FONT FACE="név" COLOR="színkód" SIZE="szám">**, **</FONT>** utasításpárral direkt módon előírhatók a megjelenő szöveg betűinek a jellemzői. A **FACE** opciót nem szokás használni, mert nem valószínű, hogy minden rendszerben rendelkezésre áll pl. az *ARIAL CE FÉLKÖVÉR* betűtípus. A **COLOR** opció pontosan meghatározza a megjelenítendő szöveg színét. A **SIZE** opcióban egy számot megadva a betűméretet határozza meg direkt módon. (A **SIZE** opcióban előjeles szám is szerepelhet, ami az alapbetűtípushoz viszonyított méretet jelöl.)

Gépeld be a következő példát, és mentsd **harmadik.html** néven! Nézd meg, hogy hogyan néz ki a weblap!

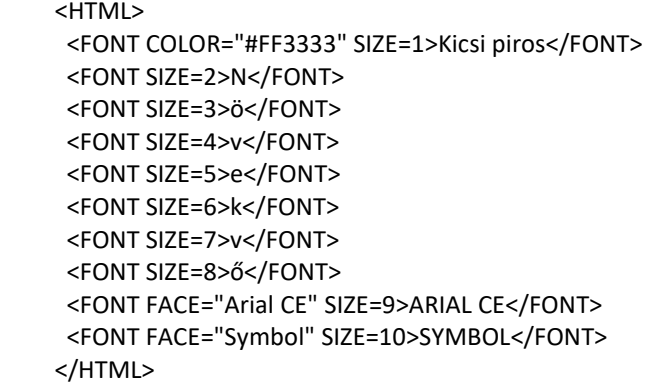

# **A képernyőkép:**

# Kicsi piros N Ö ve k V Ö ARIAL CE EYMBOA

#### **Feladat02:**

Gépelés előtt gondold végig, hogy hogyan fog kinézni a weblap. Majd gépeld be az utasításokat és mentsd **02alapform.html** néven!

```
<HTML>
 <b>első</b><br>
  <u>második</u> <br>
  <i>harmadik</i> <br>
<br>
<br>
 helphalon education <br/>
helphalon <br/>
helphalon <<br/>
helphalon
<hr>
<br>
<br>
 <u><b><i>ötödik</i></b></u><br>
</HTML>
```
# **Feladat03:**

Az előző weblapot bővítsd ki úgy, hogy minden sornak legyen más a mérete és legyen más a színe! Aztán mentsd másként **03szinalapform.html** néven!

# **Feladat04:**

Készíts olyan weblapot, melynek a címsorában a vezetékneved jelenik meg. Az oldalon pedig a harmadik sorban a SZIVÁRVÁNY szöveg 9-es betűmérettel, Verdana betűtípussal úgy, hogy a sötét színekből betűnként átmegy a világosokba! (pl.: fekete; sötétkék; …; sárga). Az oldal neve legyen **04szivarvany.html**!

## **Feladat05:**

Bővítsd ki az előző feladatot úgy, hogy az első 5 betűig növekedjen a betű mérete, majd ugyanabban a sorrendben csökkenjen! Az újabb weboldalt mentsd másként **05bov\_szivarvany.html** néven!

### **Feladat06:**

Készíts olyan weblapot melynek a fejlécében a "név" felirat szerepel, az oldalon pedig a vezeték- és keresztneved jelenjen meg külön sorokban, más-más betűtípusokkal a következő sorrendben: Times New Roman, Arial, Arial Narrow, Arial Black, Courier New, Symbol. Mentsd **06betutipus.html** néven!